# **Artificial Sine Wave Generation Using SX Communications Controller**

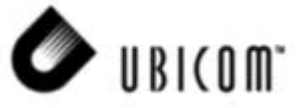

**Application Note11** Chris Fogelklou November 2000

# **1.0 Introduciton**

Sine waves are used extensively in the telecommunications industry, and are traditionally difficult to implement in software without using code-consuming table lookups or complex math routines. One easy solution is to create an artificial sine wave, which utilizes the properties of gravity and creates a near-perfect sine wave. This signal is sufficient for applications such as DTMF (Dual-Tone Multi-Frequency) generation, FSK generation,PSK generation and many other applications that require frequency generation.

In the past, telephony functions such as FSK (frequency shift keying) generation and detection, DTMF (dual tone multi frequency) dialing generation and detection, and Caller ID could not be implemented with an 8-bit embedded MCU because performance levels were not high enough to support them. As a result, either a custom MCU had to be designed or a 16 or 32 bit device is used. Now the Ubicom SX communications controller,with performance reaching 100 MIPS (million instructions per second) and deterministic interrupt architecture overcome this roadblock by providing the ability to perform these functions in software.

Unlike other MCUs that add functions in the form of additional silicon, the SX Series uses its industry-leading performance to execute functions as software modules, or Virtual Peripheral. These are loaded into a high-speed on-chip flash/EEPROM program memory and executed as required. In addition, a set of on-chip hardware Peripherals is available to perform operations that cannot readily be done in software, such as comparators, timers and oscillators.

# **2.0 Description of Sine Wave Virtual Peripheral**

### **2.1 Principle Used**

When a ball is thrown into the air, it has a constant downward acceleration until it has a velocity of zero. At this point it obtains a positive velocity towards the ground until it hits the ground. What were to happen if the ball were to continue through the ground, once again accelerating towards the ground? It would decelerate until its velocity reached zero and once again would gain velocity towards the ground. Passing the ground, it would begin decelerating and the cycle would continue…

This type of algorithm can be implemented in an interrupt service routine. The first block of the Interrupt service routine services the PWM, which serves as a D/A converter, outputting the current value of the sin wave to the external circuitry.

#### **2.2 Program Description**

This program demonstrates the generation of an artificial SINE wave using the properties of gravity. The sine wave starts at a defined point in time with a defined velocity. The main loops indefinitely, after initializing some registers. A PWM output outputs the current value of the sine wave. Because of properties inherent in the design of the Ubicom PWM, the resolution of the output SINE wave varies inversely with the frequency.

Ubicom™ and the Ubicom logo are trademarks of Ubicom, Inc.

All other trademarks mentioned in this document are property of their respective componies.

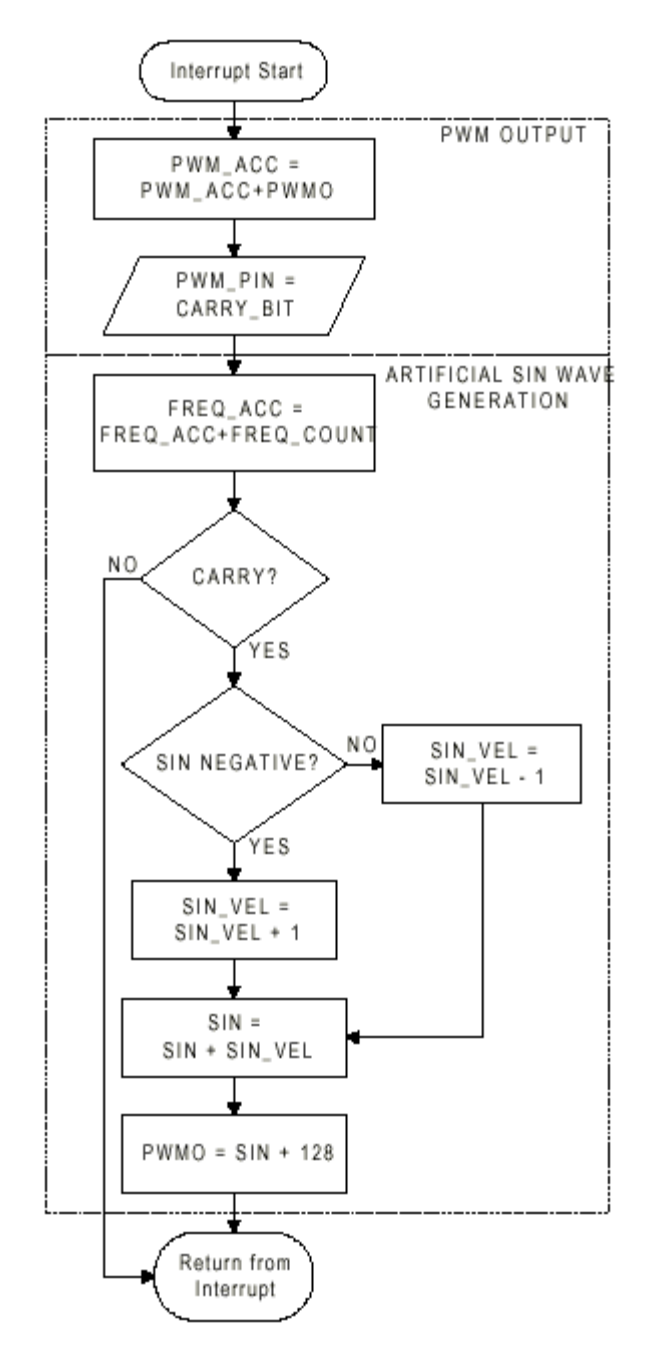

<span id="page-1-0"></span>**Figure 2-1. Interrupt Service Routine Flowchart**

# **2.3 Interrupt Service Routine 3.0 Different Sections of Sine Wave Virtual Peripheral**

This documentation provides a brief overview of different sections involved in "Artificial Sine Wave Generation Using SX Communications Controller". It also makes use of PWM Virtual Peripheral module.

The below five sections of the sine wave Virtual Peripheral module can be inserted in a main source code at appropriate locations to meet the requirement of the sine wave generation.

It consists of five sections:

(a) Equates Section

(b) Bank Section

- (c) Initialization Section
- (d) Interrupt Section
- (e) Watch Section

#### 3.1 Equates Section

This section gives the equates of the sine wave Virtual Peripheral module and it also defines the output pin for a sine wave Virtual Peripheral.

This section also gives different types of frequency generated by the sine wave Virtual Peripheral by calling the value defined in the initialization section.

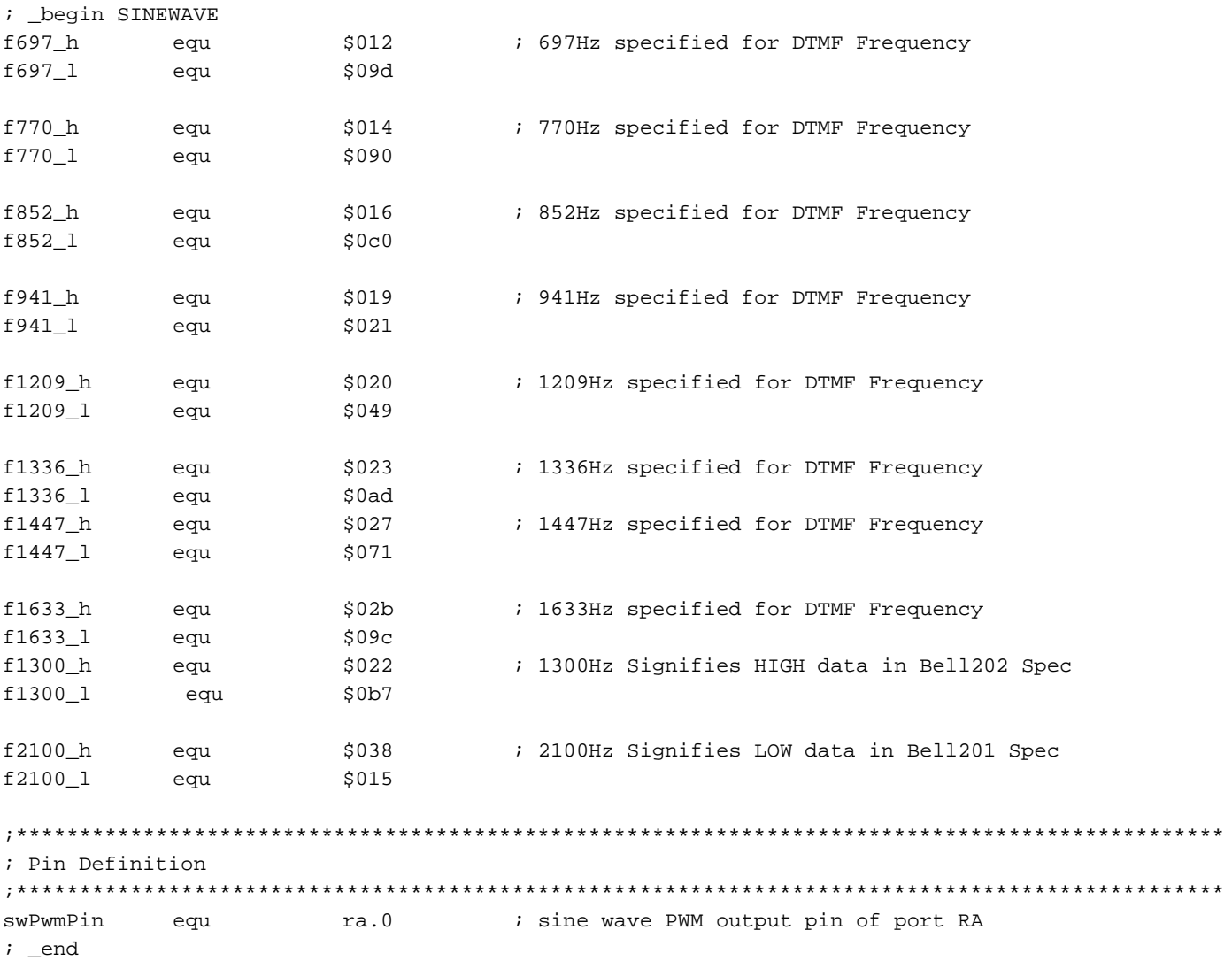

#### 3.2 Bank Section

This section describes the use of the banks in the sine wave Virtual Peripheral. The bank used in the sine wave Virtual Peripheral module (BANK 1) should be same in

the main source template, if used with other Virtual Peripheral modules.

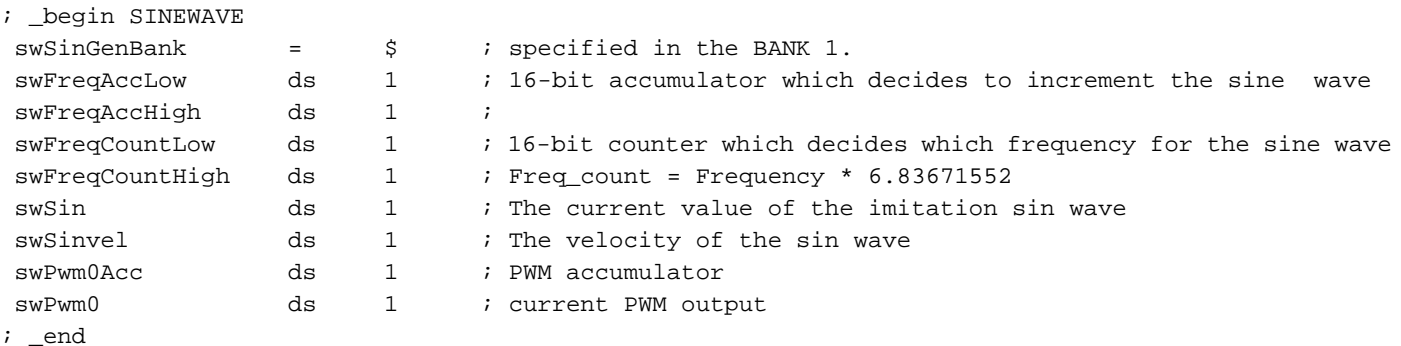

### 3.3 Initialisation Section

It provides the initialization part of the sine wave Virtual<br>Peripheral module with the different constants and the

values. In this section a cosine wave or a sine wave with a 90 degrees out of phase can also be generated.

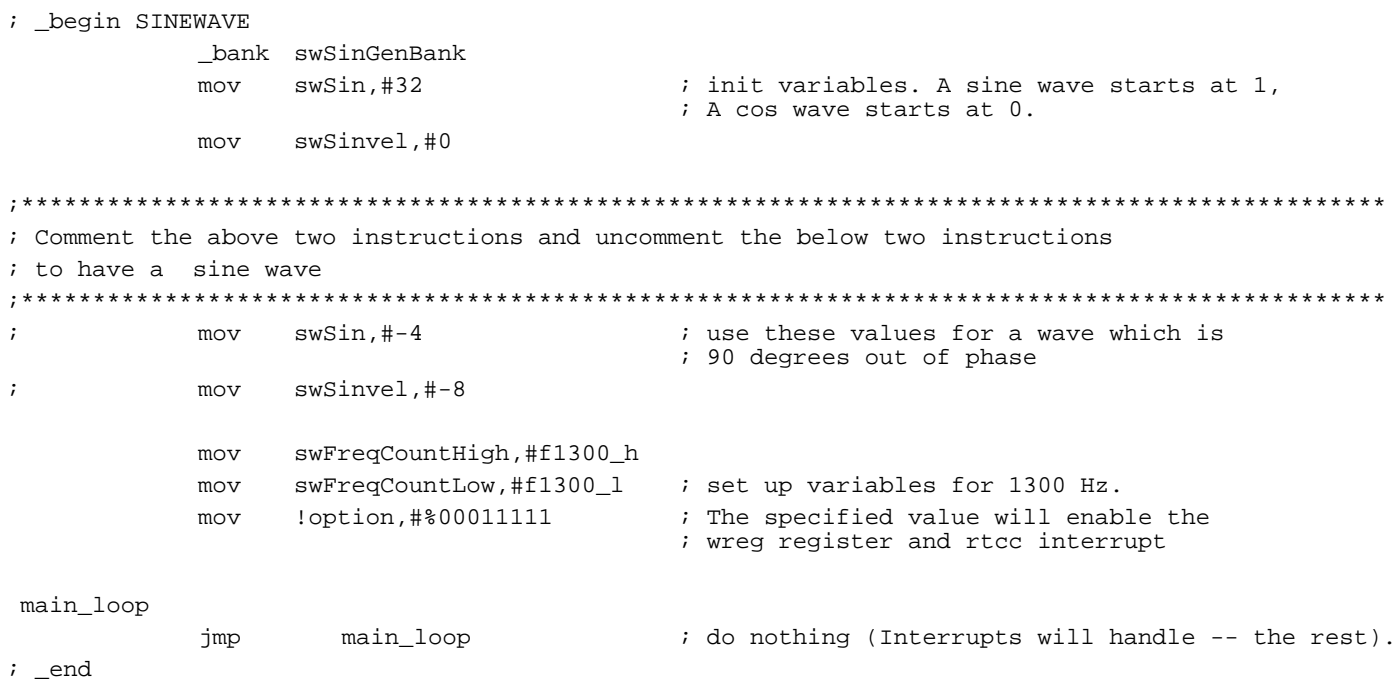

#### 3.4 Interrupt Section

It provides with the interrupt service routine of the artificial sine wave generation using SX communications controller that is to be handled when a interrupt comes. The flow of the interrupt service routine can be known by the flowchart given above in Figure 2-1.

The interrupt service routine of the sine wave Virtual Peripheral module with a "retiw" value of -163 at an oscillator frequency of 50MHz, this code runs every 3.26us.

```
; begin SINEWAVE
PWM_OUTPUT
; This outputs the current value of pwm0 to the PWM_pin. This generates an analog voltage at
; PWM _Pin after filtering
add
               swPwm0Acc, swPwm0
                              ; add the PWM output to the accumulator
          snc
                              ; if there was no carry, then clear the
          imp
               :carry
; PWM-pin
               swPwmPin
          clrbswPwmOut
          imp
:carry
               swPwmPin
                             ; Otherwise set the swPWMPin
          setb
SWPWMOut
sine_generator
; This routine generates a synthetic sine wave with values ranging from -32 to 32. Frequency is
; specified by the counter.
_bank swSinGenBank
          add
               swFreqAccLow, swFreqCountLow
                                         ; advance sine at frequency
          jnc
               : no_carry
                                         ; if lower byte rolls over
          inc
               swFreqAccHigh
                                         ; carry over to upper byte
          jnz
                                         ; if carry causes rollover
               :no_carry
               swFreqAccHigh, swFreqCountHigh
                                        ; then add freq counter to accumulator
          m \cap vjmp
               :change_sin
:no_carry
          hha
               swFreqAccHigh, swFreqCountHigh
                                        ; add the upper bytes of the accumulators
          jnc
               : no_change
:change_sin
          mov
               w, ++swSinvel
                                         ; if the velocity of sine
          sbswSin.7
                                         ; is positive, accelerate
               w,- -swSinvel
                                         ; it. Otherwise decelerate it.
          mov
               swSinvel.w
          m \cap vadd
               swSin,w
                                         ; add the velocity to sin
                                         ; mov the value of SIN into the
               swPwm0, swSin
          mov
                                         ; PWM output
          hha
               swPwm0, #128; add 128 to put it in the center of
                                         ; the PWM output
: no_change
sin generator out
:ISR DONE
; This is the end of the interrupt service routine. Now load 163 into w and perform a retiw to
; interrupt 163 cycles from the start of this one. (3.26us@50MHz)
              : * * * * * * * * * * * *
          mov
               w, #-163; interrupt 163 cycles after this interrupt
                                         ; return from the interrupt
          retiw
```

```
i _end
```
# **3.5 Watch Section**

It consists of the watch variables to be observed when the sine wave Virtual Peripheral module is made to run

#### ; \_begin SINEWAVE

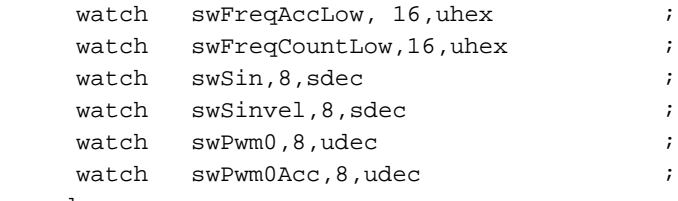

; \_end

and status of the variables can be known. This feature can be used only with "SX\_Key".

- 16-bit accumulator to the sine wave
- 16-bit count which decides frequency of sine wave
- current value of imitation sin wave
- velocity of sine wave
- current PWM output
- PWM accumulator

# **4.0 Features**

#### **4.1 Creating The Wave**

During the positive half of the wave cycle, the program just increments the velocity (accelerates) until the threshold point is reached and then the velocity (decelerates) is decrement until the negative threshold point is reached. The velocity again accelerates until the positive threshold point is reached and the process continues. This new velocity is added to the current value of the sine wave. The final task is to load the new value of the sine wave into the PWM register, and to add #128 to the PWM output to center the wave at 2.5V DC.

#### **4.2 Timing**

The initial step of the artificial sine wave generator is to determine if it is time to update the value of the sine wave. The 16-bit FREQ COUNT register determines the rate at which the wave is updated. Each cycle of the wave is made up of 32 separate points, meaning that the 16-bit FREQ\_ACC register must roll over 32 times to cycle through an entire period of the sine wave. If we combine these factors with the interrupt rate of 3.26us, we can calculate the value to load to the FREQ\_COUNT register for any given frequency.

With a FREQ COUNT value of 1, it will take 65536 interrupts for the 16-bit FREQ\_ACC register to roll over.

One Period = 32 separate points.

Therefore, there will be 32 rollovers x 65536 interrupts for one period.

One Period = 2 097 152 interrupts Since the ISR rate = 3.26us. One period (s) is 2 097 152 x 3.26us = 6.836715520 sec

Frequency =  $0.14627$ Hz.

Resolution =  $0.14627$  Hz

Maximum output frequency = 9.6kHz.

Output frequency = FREQ\_COUNT x 0.14627Hz

FREQ\_COUNT = (desired frequency) x 6.83671552

The 16-bit value of FREQ\_COUNT must be loaded into two separate 8-bit registers, FREQ \_LOW and FREQ\_COUNT\_HIGH.

# **4.3 Circuit Design Procedure**

The simplest version of the circuit requires only two components for the PWM output, a resistor and a capacitor.

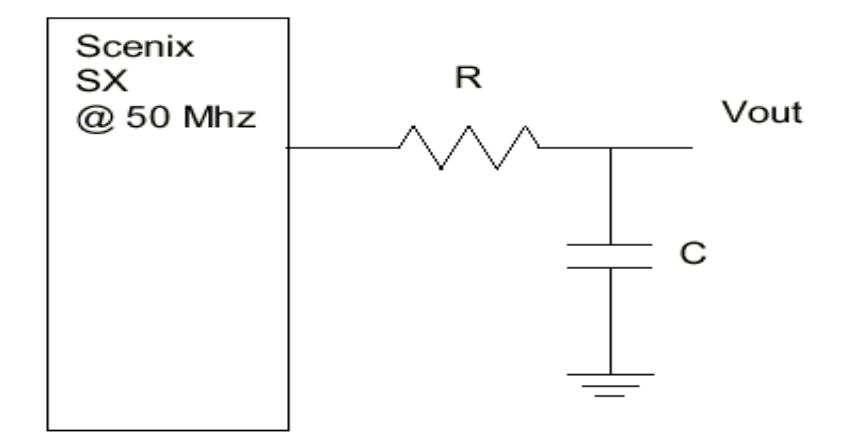

### **Figure 4-1. Circuit Diagram**

Depending on the maximum frequency you wish to obtain, you should adjust the component values for R and C to choose the resolution of the PWM. Ideally, you should calculate the maximum sine frequency output you will use and choose the cutoff to be at this frequency.

For instance, if your maximum output frequency will be 2.1Khz,

calculate R and C:

 First, choose a value for R. R=1000 ohms

Now, calculate C:

 $C = 1/(2 * pi * Cutoff Frequency * R)$ 

Therefore:

 $C = 1/(2 * 3.14 * 2100 Hz * 1000 ohms)$  And  $C = 0.076uF$ 

By having different combinations of R & C components we can control the charging and discharging time of the capacitor, which will have an effect on the sine wave generated.

The sine wave signals plays a very important role in many applications such as in DTMF (Dual-Tone Multi-Frequency) generation, FSK generation, PSK generation, and many other applications that require frequency generation.

Use the five different sections of the sine wave Virtual Peripheral module and place them in as per the template in the main source code to meet the sine wave requirements.

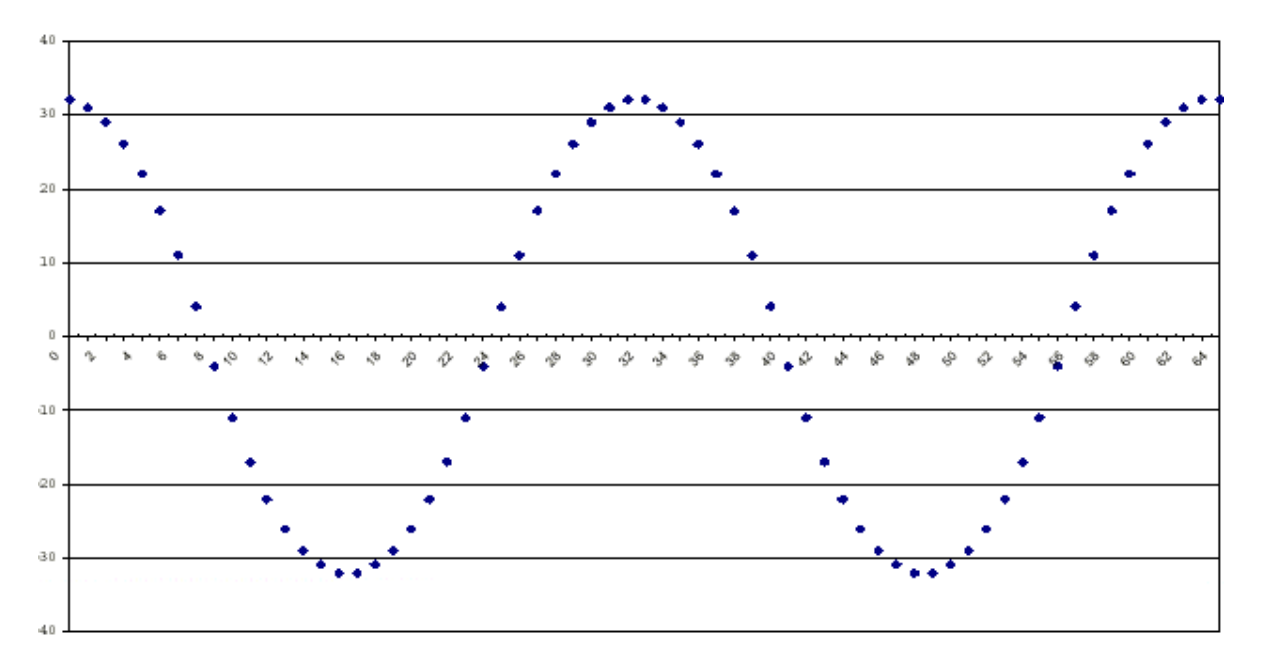

**Figure 5-1. Imitation Sine Wave Output**

Lit #: AN11-03

# **Sales and Tech Support Contact Information**

For the latest contact and support information on SX devices, please visit the Ubicom website at www.ubicom.com. The site contains technical literature, local sales contacts, tech support and many other features.

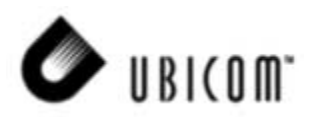

**1330 Charleston Road Mountain View, CA 94043**

Contact: Sales@ubicom.com http://www.ubicom.com Tel.: (650) 210-1500 Fax: (650) 210-8715